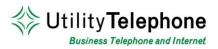

NUMBER: PIN:

# **TELEPHONE VOICEMAIL ACCESS**

## To log into your voicemail box from your greeting:

- 1. Dial your phone number and let it ring to voicemail.
- 2. Press \* to interrupt your greeting.
- 3. Enter your PIN followed by the # key.

### To log into your voicemail box:

- 1. Dial 650-597-1000.
- 2. Press \* to reach the login prompt.
- 3. Enter your voicemail number when prompted followed by the # key.
- 4. Enter your PIN followed by the # key.

#### To listen to messages:

- 1. Log into your voicemail box.
- 2. Press 1 to listen to your messages.
- 3. Message options
  - a) Press 1 to repeat
  - b) Press 2 to save
  - c) Press 3 to delete
  - d) Press 4 to reply
  - e) Press 5 to send a copy
  - f) Press # to leave as new

#### To record your regular greeting:

- 1. Log into your voicemail box.
- 2. Press 3 to change greeting settings.
- 3. Greetings options:
  - a. Press 1 Personal Greeting Default Greeting
  - b. Press 2 Absence Greeting Greetings for extended absences
  - c. Press 3 System Greeting or Change Name System greeting or change your recorded name.
  - d. Press 5 Busy Greeting Greeting to play if the line is busy (Optional)

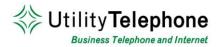

- e. Press 6 Extended Hours Greeting Greeting to play after hours (Optional)
- f. Press 9 Do Not Disturb Greeting Greeting to play if you are not available (Optional)
- 4. Record your greeting.
- 5. Press # when you are finished recording your greeting.
  - a. Press 1 to save the new greeting
  - b. Press 2 to re-record the new greeting
  - c. Press 3 to exit without saving the new greeting

## To change your phone PIN code:

- 1. Log into your voicemail box.
- 2. Press 4 for mailbox settings
- 3. Press 3 for security options.
- 4. Press 1 to change your PIN.
- 5. Enter in your new PIN followed by #.
- 6. Re-enter your new PIN followed by #.

## To log into voicemail without entering your pin from your own phone:

- 1. Log into your voicemail box.
- 2. Press 4 for mailbox settings.
- 3. Press 3 for security options.
- 4. Press the 3 key.
- 5. Press 1 to change your skip pin feature.
- 6. You will no longer need to enter a pin when calling from your own phone

## To log into another voicemail box or additional number:

- 1. Log into your voicemail box.
- 2. Press 7 to leave your mailbox and log into another mailbox.
- 3. Enter the full 10 digit number of the mailbox you'd like to log into.
- 4. Enter the PIN of the mailbox.

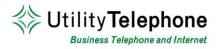

#### To lot into your voicemail box:

- 1. Open the webpage http://cicdashboard.com, using Internet Explorer.
- 2. Please select "Continue to Website" if you get a security error message.
- 3. Enter your voicemail box's phone number with area code in the number field.
- 4. Enter your voicemail box's PIN in the password field.

#### To listen to messages:

- 1. Log into your web voicemail box.
- 2. Click on the 'Messages & Calls' tab at the top of the page.
- Click on the play icon corresponding to the message you'd like to listen to.

| Dashboard           | Messages & Calls |        | Contacts | Contacts Call Manager |            | Settings |     |
|---------------------|------------------|--------|----------|-----------------------|------------|----------|-----|
| Messages & Ca       | ills             |        |          |                       | (777) 77   | 7 7777   | 권 ? |
| Messages (1 New)    | Faxes (0 New)    | Missed | Dialed   | Received              | Rejected   | Deleted  |     |
| Listen to new messa |                  |        | We       | 1 6/12, 6:52 p        | om, 2 secs | Delete   | •   |
| New Voicemail       | Delete All       |        |          |                       |            |          |     |

| lessages & Cal<br>Messages (1 New) | Faxes | Voi                    | cemail Playe |                   | (777) 77<br>Rejected | 7 7777 🔁 |
|------------------------------------|-------|------------------------|--------------|-------------------|----------------------|----------|
|                                    | 1.    |                        |              |                   |                      |          |
|                                    | INE   | Received:<br>Duration: | Wed 6/12     | 6:52 pm<br>2 secs | 2 pm, 2 secs         | Delete 🔻 |
|                                    |       | Stopped                |              | 0:00:00           |                      |          |
|                                    |       | 0(                     | 0(<          |                   |                      |          |
|                                    |       | Save De                | ete          | Close             |                      |          |

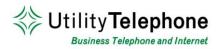

# To set your regular greeting:

- 1. Log into your web voicemail box.
- 2. Click on the Settings tab.
- 3. Click on the Messaging tab.
- 4. Click on the Greetings link.
- 5. Select the default greeting for your number.
- 6. Click the Save Settings button.
- 7. You can use the Edit Message button to record your own greetings on your PC.

| Dashboard        | Mess             | ages & Calls | Contacts         | Call Manager                         | Settings     |
|------------------|------------------|--------------|------------------|--------------------------------------|--------------|
| Settings         |                  |              |                  | (777)                                | 777777 🗟 🤉   |
| Security Pr      | eferences        | Messaging    | CommPortal Assis | stant                                |              |
| Settings   Mail  | box   <u>MWI</u> | Outdial Over | ride Greetings   |                                      |              |
| Configure Gree   | eting            |              | Record G         | ireeting                             |              |
| Select the defau | lt greeting:     |              | Select the       | greeting to record:                  |              |
| System with nur  | mber 🔽           |              | Spoken n         | ame 💉 💽<br>marked with * are already |              |
|                  |                  | Save Se      | ttings           |                                      | Edit Message |

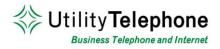

## To change your voicemail password:

- 1. Log into your web voicemail box.
- 2. Click on the Settings tab at the top of the page.
- 3. Enter your new password in the password and confirm password fields. This will be your password for the web and your PIN for the telephone.
- 4. Click the Change Password button to commit your new password to the system.

| Dashboar      | d Mes       | sages & Calls | Contacts             | Call Manager | Settings    |
|---------------|-------------|---------------|----------------------|--------------|-------------|
| Settings      |             |               |                      | (777) 7      | 77 7777 2 ? |
| Security      | Preferences | Messaging     | CommPortal Assistant |              |             |
| Change Pa     | assword     |               |                      |              |             |
| Password:     |             |               |                      |              |             |
| Canfermana    | eward.      |               |                      |              |             |
| Confirm pas   | sword:      |               |                      |              |             |
|               |             | Change Passv  | word                 |              |             |
| Change PI     | N           |               |                      |              |             |
| Call Services | s PIN:      | Cha           | ange                 |              |             |
|               |             |               |                      |              |             |
| -             |             |               |                      |              |             |
|               |             |               |                      |              |             |
|               |             |               |                      |              |             |
|               |             |               |                      |              |             |
|               |             |               |                      |              | <u>~</u>    |

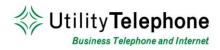

# To turn on email notification of voicemail messages:

- 1. Log into your web voicemail box.
- 2. Click on the Settings tab on the top of the page.
- 3. Click on the Messaging tab.
- 4. Check the 'Auto-forward all voicemail messages and faxes as emails to:' box
- 5. Enter a valid email address.
- Check the box 'Leave a copy of forwarded voicemail messages and faxes in the inbox' if you'd like to have a second copy saved in your inbox.
- 7. Click Apply.

| Dashboar                   | d Mess                                                | ages & Calls                        | Contacts             | Call Manager | Settings     |
|----------------------------|-------------------------------------------------------|-------------------------------------|----------------------|--------------|--------------|
| Settings                   |                                                       |                                     |                      | (777) 7      | 77 7777 🔁 🎖  |
| Security                   | Preferences                                           | Messaging                           | CommPortal Assistant |              |              |
| Settings                   | Mailbox   MWI                                         | Outdial Ove                         | rride   Greetings    |              |              |
| Voicemail                  | and Fax Auto-Fo                                       | orwarding                           |                      |              | <u>.</u>     |
| emails to:                 | orward all voicema<br>tilitytelephone.com             |                                     | Faxes as             |              |              |
| -                          | a copy of forwarde                                    | and the second second second second | sages                |              |              |
| Display Na                 | ime                                                   |                                     |                      |              |              |
| on forwarde<br>First Name: | ame that is display<br>ed messages.<br>UTILITY TELEPH |                                     | header               |              |              |
|                            |                                                       |                                     |                      |              | Apply Cancel |